### Elementos de Controlo  $\mathbf{1}$

## **Painel Frontal**

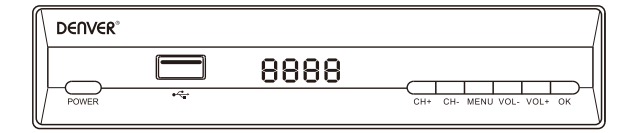

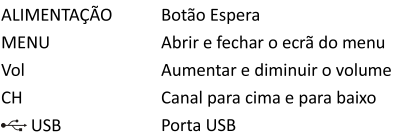

## **Painel traseiro**

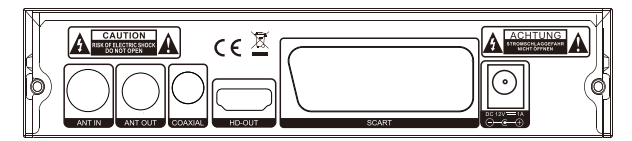

**ENTRADA ANT** SAÍDA ANT COAXIAL

SAÍDA HD

SCART

CC - 12V para Adaptador de Corrente

## **MANUAL DO UTILIZADOR**

#### $\overline{2}$ . Controlo remoto

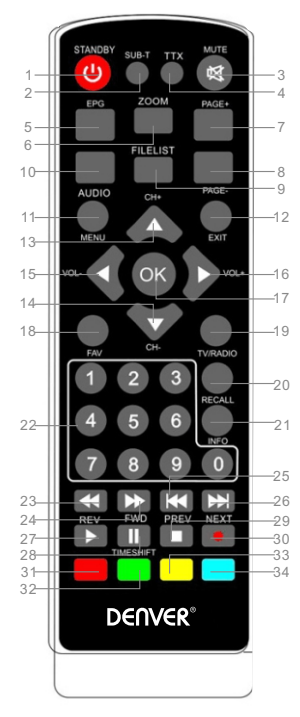

- 1. EM ESPERA: Mudar para o modo Em Espera
- 2. LEGENDA: Selecionar idioma das legendas
- 3. SEM SOM: Silêncio ou repôr saída de áudio . T T X
- 5 EPG: Guia Eletrónico de Programas
- . Z O O M
- 7. P+ Subir Página
- 8. P -: Descer Página
- . FIL E LIS T
- 0 .
- 1 .
- 2 .
- 3 .
- 4 .
- 5 . 1 6 .
- 7 . O K
	- 8 .
- 9 . TV/ R A DIO
	- 0 . última operação
	- 1 .
	- 2 .
- 3 .
- 4 .
- 5 .
- 6 .
- 27.28.
- 29.Stop
- 0 .
- 31.32.33.34.

### $\mathbf{R}$ **Funções básicas**

## 3.1 Primeira Instalação

A primeira instalação deve configurar algumas configurações importantes. Contém várias opções exibidas como nas figuras abaixo:

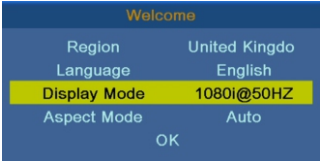

O utilizador pode selecionar Região, Idioma, Modo de Exibição, Modo de Aspeto neste menu, guando estiver concluído, o utilizador pode usar "OK" para pesquisar os canais como mostrado na figura abaixo:

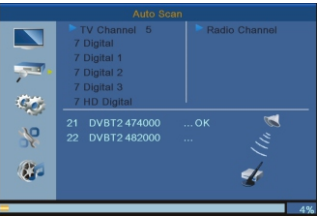

## 3.2 Exibir informações de programas

Premir a tecla "INFO" para exibir as informações dos programas atuais quando estiver em estado normal de reprodução.

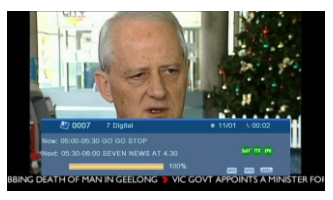

# **MANUAL DO UTILIZADOR**

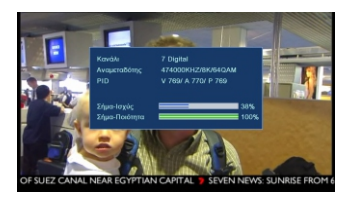

### Instalação  $\overline{a}$ .

Há dois tipos de modo de instalação como se segue:

- $\mathbf{1}$ Busca de canal DVBT
- $\overline{2}$ . Busca automática DVBT

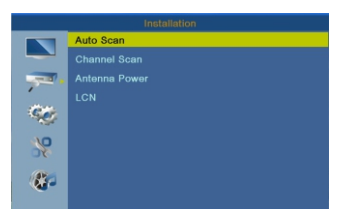

Pode premir o botão "Direita" para entrar neste menu, e depois premir "para cima/para baixo/direita/esquerda" para escolher e alterar as funções abaixo:

Busca de canal DVBT

Busca automática DVBT

LCN - estar ligado ou desligado

### **5. Ferramentas**

### **Bloquieo parental**

- 1.A palavra-passe de entrada predefinida é "1234".
- 2.Se o "menu bloqueio" estiver ativado, então pode bloquear o menu da edição do canal e da procura..
- 3.Se a classificação parental escolher "18 anos", isso pode bloquear os canais para adultos

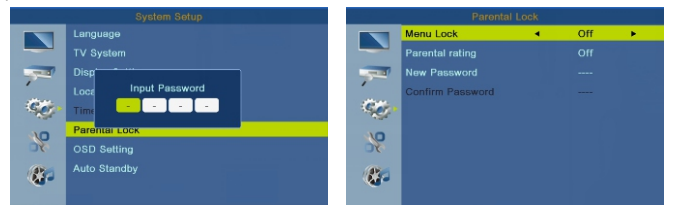

#### 6. Configuração do sistema

O menu de configuração do sistema pode disponibilizar uma configuração conveniente do sistema, conforme mostrado abaixo:

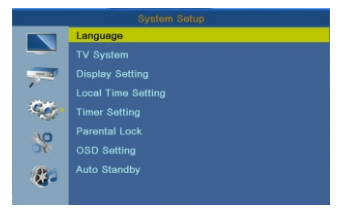

Premir o botão "Direita" para entrar neste menu e premir em para cima/ para baixo para escolher e fazer a edição como pretender.

Idioma Sistema de TV Definicão do Visor Definicão da hora local Configuração do temporizador **Bloquieo parental** Definição OSD

#### $\overline{7}$ . Atualização de Software

## Atualização por USB

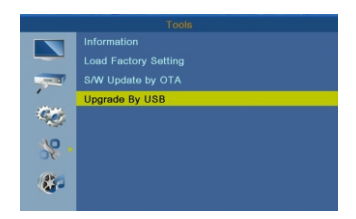

Deve assegurar que não desliga a energia no processo de atualização; quando a atualização terminar, o sistema será reiniciado automaticamente com o novo firmware

Tome nota - Todos os produtos estão sujeitos a alteração sem aviso prévio. Aceitamos dúvidas acerca de erros e omissões no manual

TODOS OS DIREITOS RESERVADOS, COPYRIGHT DENVER ELECTRONICS A/S

**DENVER®** 

www.denver-electronics.com

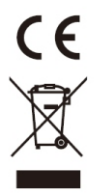

Equipamentos elétricos e eletrónicos, bem como as pilhas que os acompanham, contêm materiais, componentes e substâncias que podem ser perigosos à sua saúde e ao meio ambiente, caso o lixo (equipamentos elétricos e eletrónicos deitados fora, incluindo pilhas) não sejam eliminados correctamente

Os equipamentos elétricos e eletrónicos, bem como as pilhas, vêm marcados com um símbolo composto de um caixote do lixo e um X, como mostrado abaixo. Este símbolo significa que os equipamentos elétricos e eletrónicos, bem como pilhas, não devem ser deitados fora em conjunto com o lixo doméstico, mas separadamente.

Como utilizador final, é importante que envie as suas pilhas usadas para uma unidade de reciclagem adequada. Assim, certamente as pilhas serão recicladas de acordo com a legislação e o mejo ambiente não será prejudicado.

Todas as cidades possuem pontos de recolha específicos, onde os equipamentos elétricos e eletrónicos, bem como as pilhas, podem ser enviados gratuitamente para estações de reciclagem e outros locais de recolha ou recolhidos sua própria casa. O departamento técnico da sua cidade disponibiliza informações adicionais em relação a isto.

# **MANUAL DO UTILIZADOR**

O(a) abaixo assinado(a) Inter Sales A/S declara que o presente tipo de equipamento de rádio 1 3 4conformidade está disponível no seguinte endereco de Internet: Entrar em: www.denver-electronics.com e depois clicar no ÍCONE procurar no campo superior do sítio web. 1 3 4 Agora entrar na página do produto e a instrução a vermelho encontra-se por baixo de transferências/outras transferências

Alcance operacional da freguência: 177.5~858 MHz Potência de saída máxima: 10W

**DENVER ELECTRONICS A/S** Omega 5A, Soeften DK-8382 Hinnerup Dinamarca www.facebook.com/denverelectronics